# **Cisco Phone User Guide**

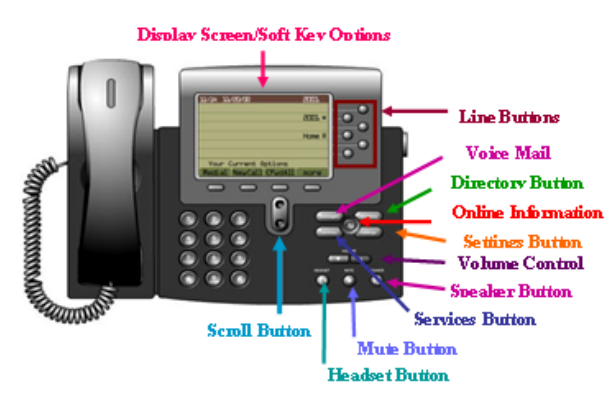

#### **Accessing Outside Lines**

- Lift the handset & dial the number preceded by '9' OR
- Press the Line, Speaker, Headset, **NewCall** buttons & dial the number preceded by '9'

## **Placing a Call on Hold:**

- During a call, press the **Hold** soft key
- To return to the call, highlight the call & press the **Resume** soft key
- To place another call from that line, press the **New Call** soft key

\* *You can only resume the call from the phone that put it on hold originally*

## **Parking a Call:**

- During a call, press the **Park** soft key
- "Call parked at" will display on bottom of phone with number call is at
- To get the call back, from any phone, take the phone offhook & enter the park number

## **Transferring a Call:**

- Press the **Transfer** soft key (caller is put on hold automatically)
- Dial the number to transfer the call to
- When you hear ringing press **Transfer** button OR wait to announce call then press **Transfer** a second time
- v To retract the transfer, press **End Call** prior to the pressing **Transfer** the second time, then press **Resume** to get the call off Hold
- $\div$  To transfer directly to voicemail, enter  $* +$  the extension

## **Forwarding Calls:**

*\*This option bypasses the phone entirely: no ring, no display, and no call history.*

- Press the **CFwdAll** soft key
- Dial the number to which you want to forward all calls OR press the Messages key to forward to Voicemail

• To end call forwarding, press the **CFwdAll** key \*To forward calls externally, you need to enter the number as it should be dialed with the 9

## **Using Corporate Directory:**

- Press the *Directory* button
- Select Corporate Directory
- Enter a portion of the name & press Search
- Select the user & press **Dial**

## **Conference Calls:**

- During a call, press the **More** soft key & then the **Confrn** soft key.
- Call the other party
- When the call connects, press the **Confrn** soft key again to add this party to the call
- $\div$  To end the Conference prior to getting the third party on line, press **End Call** prior to the pressing **Confrn** the second time, then press **Resume** to get the call off Hold
- Continue the previous steps to add additional parties to the conference call

## **Call History:**

- Press the **Directories** button to display the directory menu:
- Use the *Scroll* key to highlight the desired history then press the **Select** soft key
- Use the *Scroll* key to highlight the desired number then press the **Dial** soft key place a call

Use the **EditDial** key to change the number to dial out if needed (may need to add 9, 91, or remove some digits)

## **Ignoring a Call:**

• When a call is ringing in, press the **iDivert** softkey to immediately redirect them to VM

## **Do Not Disturb:**

*\*This option disables the ringer for the phone but the phone still displays an incoming call.*

- Press the **DND** soft key
- The phone will say "Do Not Disturb" on the bottom of the screen when the option is active.
- To disable, repeat the process.

## **Ringer Volume:**

- When the phone is onhook, you can change the ringer volume by pressing the volume control up or down repeatedly.
- Change the call volume by changing the volume while on a call, then press Save to retain the setting for the next call

## **Changing Ringtones:**

- Press the **Settings** button
- Use the scroll button/rocker to highlight *User Preferences* & press the **Select** softkey
- Use the scroll button/rocker to highlight *Rings* & press the **Select** softkey
- Use the scroll button/rocker to highlight *Default Rings*, or the specific extension to change & press the **Select** softkey
- Use the scroll button/rocker to highlight a ring & press the **Play** sotkey to preview
- After highlighting one, press the **Select** softkey to choose it
- Press the **Save** softkey to keep it

## **Emergency Dialing:**

• All phones can call both 911 and 9911 – either number will place a call to 911 emergency services.

#### **Call Join:**

This allows taking two calls on a single line and merging them together for a conference.

- Look at the phone and the display will show the call you are on with a small "play" indicator as well as a highlighted information window
- Use the scroll button on the phone to move the highlight to the other call on the phone (it may show with more information in a call window with a "pause" indicator
- Once selected, press **More** on the softkeys until you have the Join option
- Press the **Join** softkey you'll see the call window change to say 'Conference'
- You can then continue the conference call or hang up and the other parties will remain on the line

## **Unity Voicemail User Guide**

#### **Setting Up Voicemail:**

- Press the **Messages** button
- Follow the Prompts to set up your mailbox
- The initial password is: 112233

#### **Checking Voicemail Inside the Office:**

- Press the line button next to the flashing envelope
- Press the **Messages** button

#### **Teachers checking Voicemail Inside the Office:**

- Enter your ID (your extension) \*Your extension is the 4 digits
- Enter your password

#### **Checking Voicemail Outside the Office Directly:**

- Call xxx-xxxx & enter your password if prompted; otherwise:
- During the greeting, press \*
- Enter your ID (your extension) \* Your extension is the 4 digits
- Enter your password

#### **Checking Voicemail Outside the Office Indirectly:**

- Call the main number
- In the Auto-Attendant, press \* OR
- Ask to be transferred to \* and your extension (ex. \*1234)
- Enter your ID (your extension)
- Enter your password

#### **Checking Voicemail from Email:**

- Voicemail will be in your email as a .mp3 file attachment and can be open and played through there.
- If you delete the message from the phone or email, it will be gone from the other as well
- If you listen to the message on the phone or mark the email as read, the phone message waiting indicator will turn off

#### **Setting Up Main Mailbox**

- Press GVM button
- Press messaging button
- Enter pin 112233
- Then change the pin to the desired pin (minimum 4 digits)
- Document the password so others can check the mailbox in your absence

#### **Creating Private Distribution Lists**

- Call into you voicemail
- Select option 4 (setup options)
- Select option 2 (message settings)
- Select option 4 (edit private lists)
- To create a list, select 2 (change names on a list)
- Select the number of the list (1-20)
- Press 1 to add names
- Spell the first few letters of the last name of the user, then press #
- When the matches play, select the appropriate response
- Press ## to change from searching by last name to extension (or wait for further options)
- Press 1 to add another user, press 2 to list the users, or press 3 to delete a user
- Press 4 to change the list name (during the recording it should be at least 4 seconds long or it may not accept the recording)
- Press \* at any time to go back to the Main Private List menu that allows pressing 1 to play the lists, or pressing 2 to change the names on a list.

#### **Sending to Private Distribution Lists**

- 1. Call into your voicemail
- 2. Select option 2
- 3. Press ## to switch to extension
- 4. Press the number of the private distribution list to send to
- 5. Record the message and press #
- 6. Press # to send the message

## **Unity Keypad Options**

#### **Main Menu**

- 1 new messages
- 2 send a message
- 3 saved messages
- 4 setup options
- $0 -$ help
- \* cancel or back up a menu

## **Options During Message Playback**

- 1 jump to the Start
- 2 skip/Mark saved
- 3 delete
- 4 slow Playback
- 5 change Volume
- 6 fast playback
- 7 rewind Message
- 8 pause/Resume
- 9 fast Forward
- # jump to after message options

#### **Options After Message Playback**

- 1 replay Message
- 2 save/Restore as saved
- 3 delete
- 4 replay message
- 5 forward
- 6 save as new/Restore as new
- 7 rewind
- 8 deliver email/fax
- 9 save Play Message properties
- # save as is

#### **Sending a Message**

Address and record message

- # send message
- 1 urgent
- 2 return receipt 3 – private
- 4 future delivery
- 5 review recording
- 6 re-record
- 7 add to recording
- $9.1 -$ add name
- 9,2 hear all names (and delete names)

## **Setup Options**

- 1 greetings
- 2 message settings
- 3 personal settings
- 4 call transfer

## **Greetings**

- 1 record standard greeting
- 2 turn on/off alternate with end date then record alternate greeting
- 3 edit other greetings
	- 1 standard
	- 2 closed
	- 3 alternate
	- $4 \text{busy}$
	- 5 internal
- 4 hear all greetings

## **Message Settings**

- 1 change message notification
	- 1 pager
	- $2 -$  home phone
	- 3 work phone
	- 4 hear all greetings
- 2 change fax delivery
	- 1 keep this number
	- 2 enter new number
- 3 change menu type
	- 1 select full or brief menus
- 4 edit private lists
	- 1 hear lists
	- 2 change names on a list

## **Personal Settings**

- 1 change password
- 2 change recorded name
- 3 change directory listing
	- 1 change listing status
- 4 call transfer
	- 1 switch between transferring calls to extension or voicemail
	- 2 change extension or phone number

#### **Greeting Information** *Standard*:

Plays during all hours, unless the other greetings are enabled.

#### *Closed*:

When enabled, plays outside of M-F 8am to 5pm.

#### *Alternate*:

When enabled, overrides ALL other greetings and plays until disabled or until end date is reached.

#### *Busy*:

When enabled, plays when a caller gets to your voicemail because your line was busy.

#### *Internal*:

If an internal caller dials your number, this greeting is heard (unless busy, alternate, or closed are enabled – then it plays the most appropriate of those).